# Structural Genomics

### Protein data bases and viewers

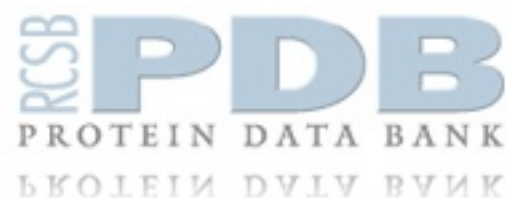

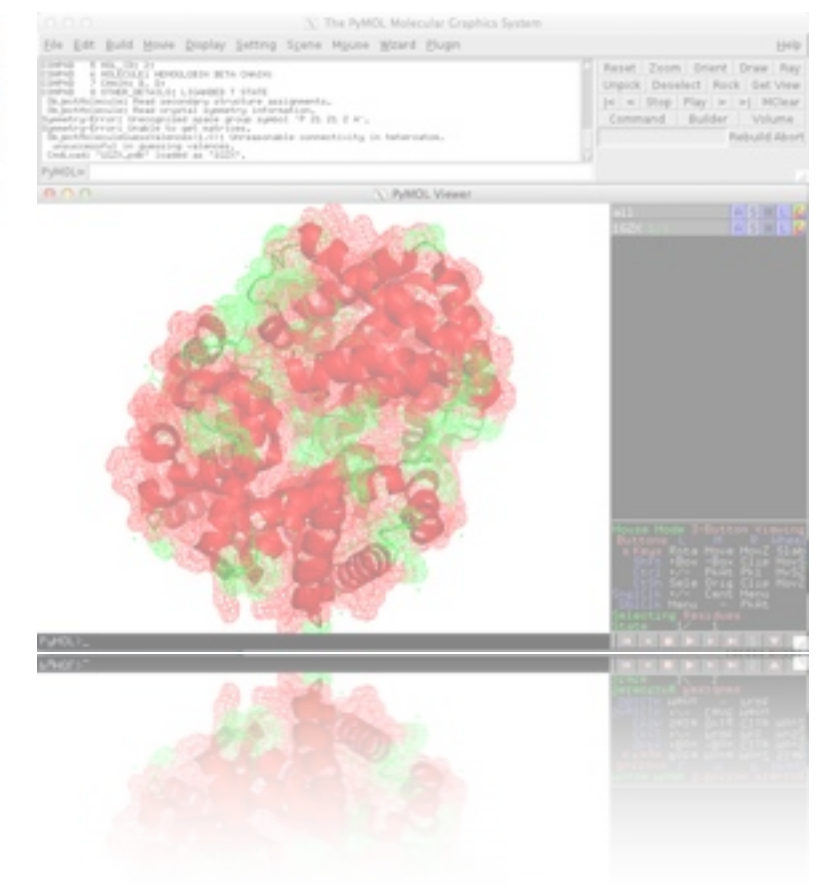

#### **Davide Baù [http://sgu.bioinfo.cipf.es](http://bioinfo.cipf.es/sgu/)**

Structural Genomics Laboratory Bioinformatics & Genomics Department Prince Felipe Research Center (CIPF), Valencia, Spain

## Outline

- ◆ PDB: the Protein Data Bank
- ◆ How to use the PDB
- PyMOL model viewer introduction  $\Diamond$
- ◆ PyMOL example

## PDB Protein Data Bank

The Protein Data Bank (PDB) is a repository for the three-dimensional structural data of large biological molecules, such as proteins and nucleic acids.

The data, typically obtained by X-ray crystallography or NMR spectroscopy and submitted by biologists and biochemists from around the world, are freely accessible.

The PDB is a key resource in areas of structural biology, such as structural genomics.

The primary information stored in the PDB archive consists of coordinate files for biological molecules.

In a typical entry, you will find a diverse mixture of biological molecules, small molecules, ions, and water.

## PDB Yearly growth

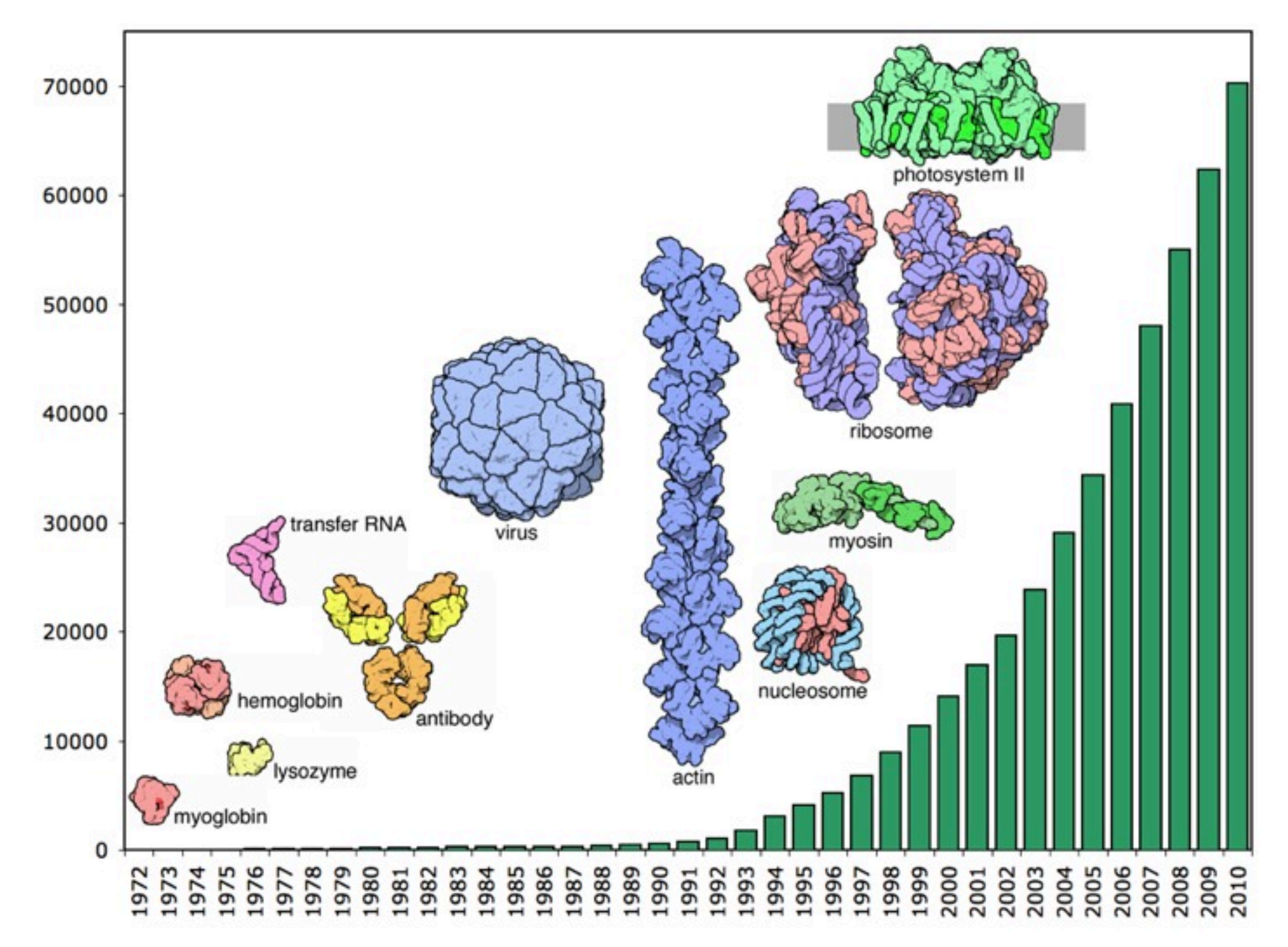

Image credits: [http://www.pdb.org](http://iitb.vlab.co.in/?sub=41&brch=118&sim=412&cnt=1)

### PDB Current status

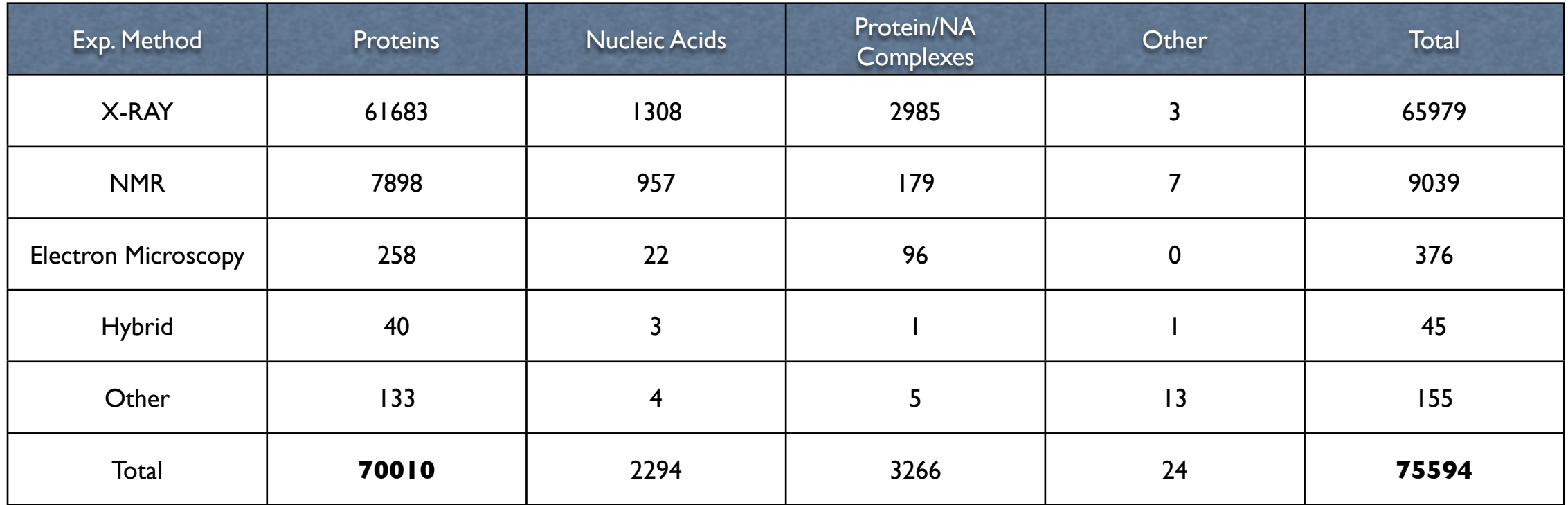

## PDB File format

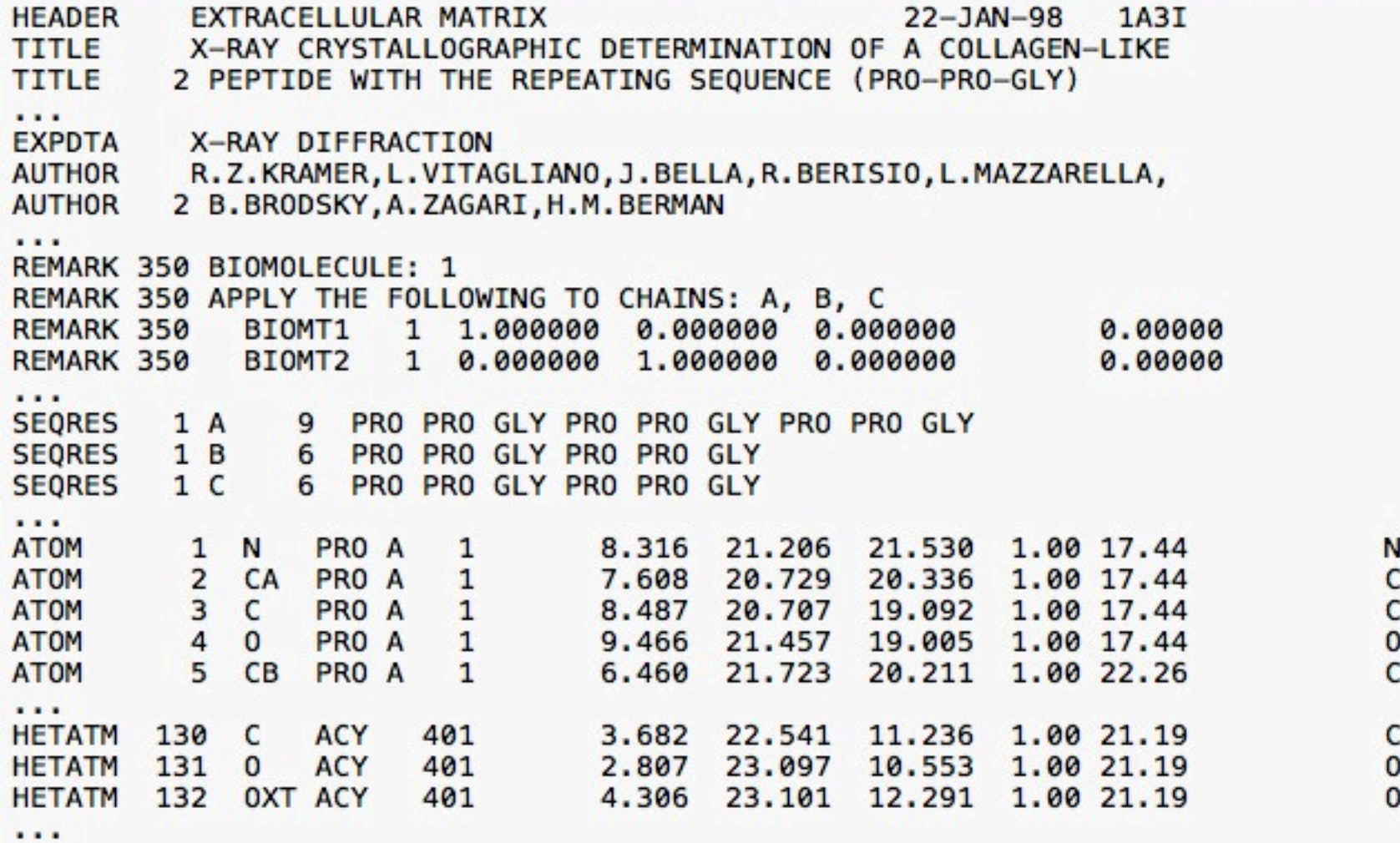

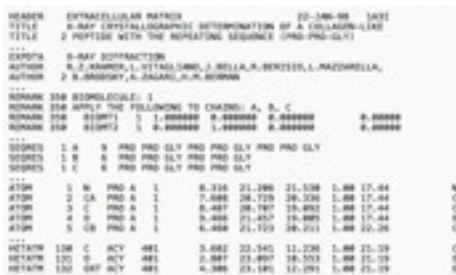

### PDB File format

#### **HEADER, TITLE and AUTHOR**

Respectively: first line of the entry, contains PDB ID code, classification, and date of deposition; list of contributors; description of the experiment represented in the entry.

#### **REMARK**

General remarks about the data.

#### **SEQRES**

The primary structure (sequences) of the protein or DNA/RNA.

#### **ATOM**

Atomic the coordinates of the protein residues. Each line reports the atom number, name, amino acid, chain sequence number, coordinates, occupancy (1.0), B-factor (flexibility), and the element name.

#### **HETATM**

Atomic coordinates of small molecules, that is those non-standard atoms which are not part of the protein molecule.

# Summary

The Protein Data Bank (PDB) is a repository for the threedimensional structural data of large biological molecules, such as proteins and nucleic acids.

The data contained in the archive include atomic coordinates and experimental data.

Over 75000 structures deposited.

Freely accessible.

## PDB Website

### *http:/[/www.pdb.org](http://www.odb.org)*

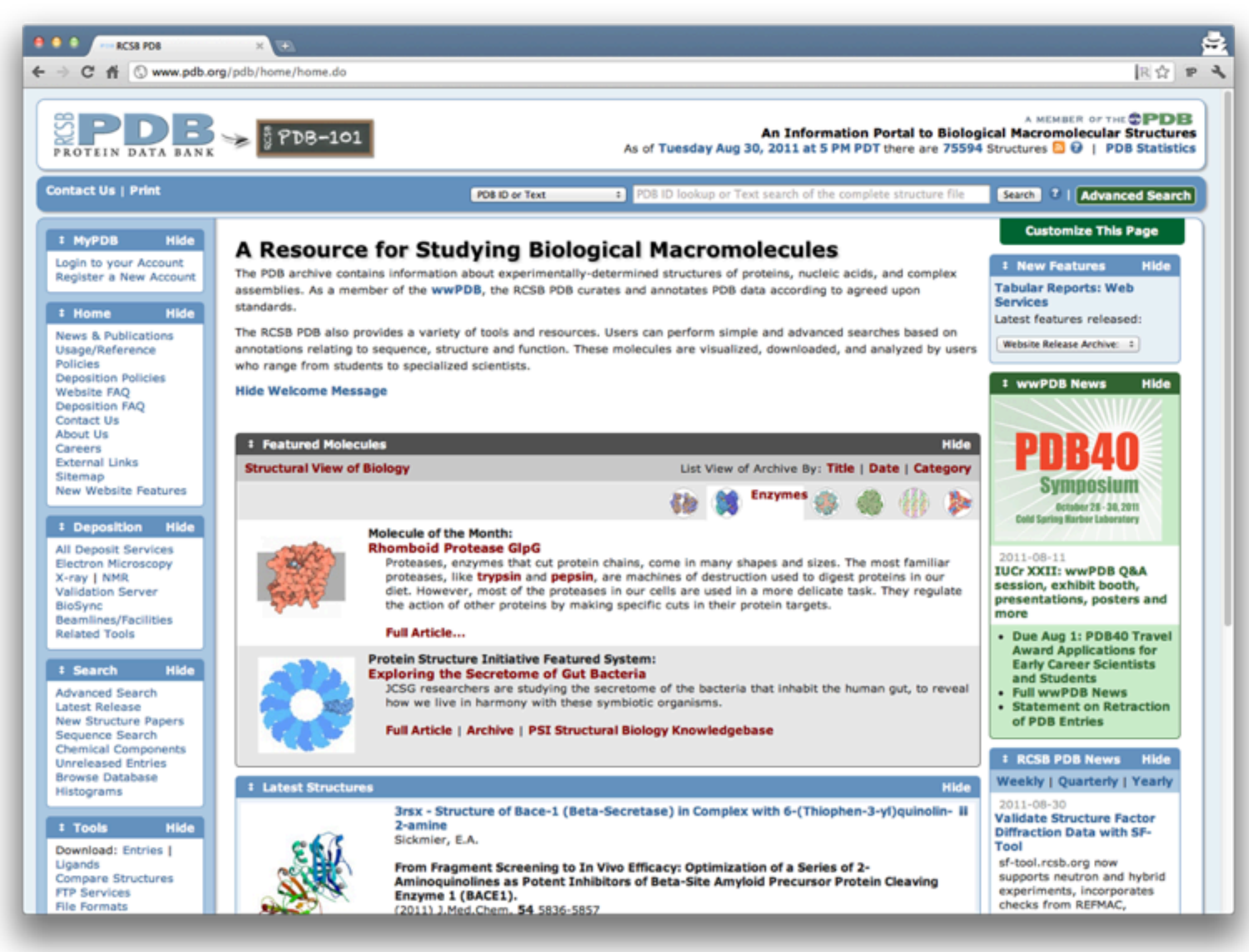

## PDB Website

### *http:/[/www.pdb.org](http://www.odb.org)*

- 1. Go to [www.pdb.org](http://www.pdb.org) in your web browser
- 2. Search for PDB ID **1T46**
- 3. Navigate the **Summary** and **Sequence** tabs (top menu)
- 4. Display the **FASTA** sequence and **PDB file** (top-right menu)
- 5. Download the PDB file in text format (top-right menu)
- 6. From the Summary tab, select the first PDB related entry (**1PKG**) and download it

## PyMOL http:/[/www.pymol.org](http://www.pymol.org)

PyMOL is an open-source, multi-platform program to visualize molecules and is available from the web.

The PyMOL GUI allows for an easy usage with no need to use the command line.

PyMOL allows to create high-quality images from 3D structures and to manipulate them. Some basic functions to analyze their chemical properties are also available.

The user has the possibility to write his/her own scripts and plugins.

**PyMOL viewer**: 3D molecules appear here.

**E x t e r n a l G U I**: menu bar (File, Edit, etc), shortcut buttons, and the command line.

**Object list**: loaded molecules and userdefined selections.

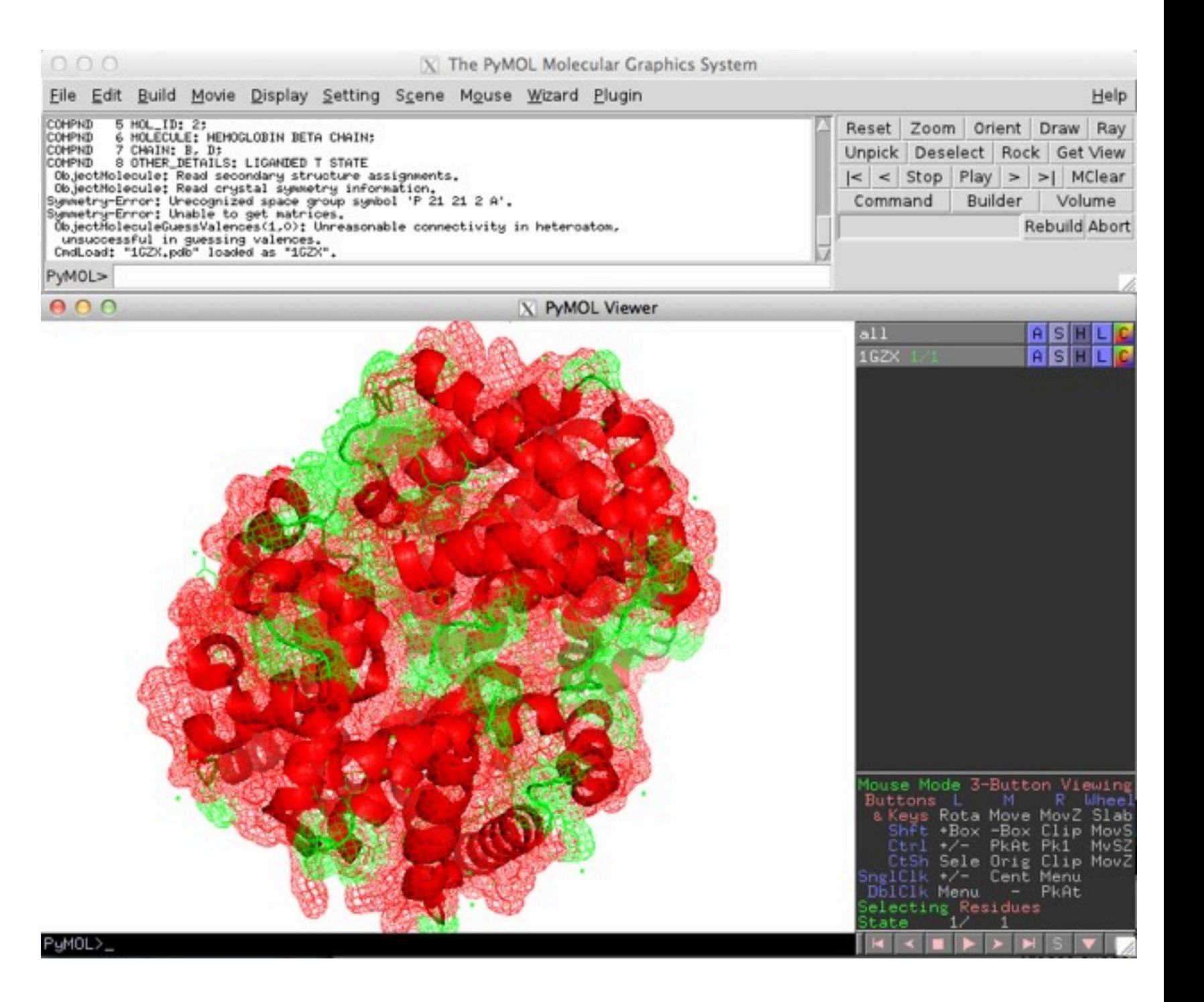

**PyMOL viewer**: 3D molecules appear here.

**E x t e r n a l G U I**: menu bar (File, Edit, etc), shortcut buttons, and the command line.

**Object list**: loaded molecules and userdefined selections.

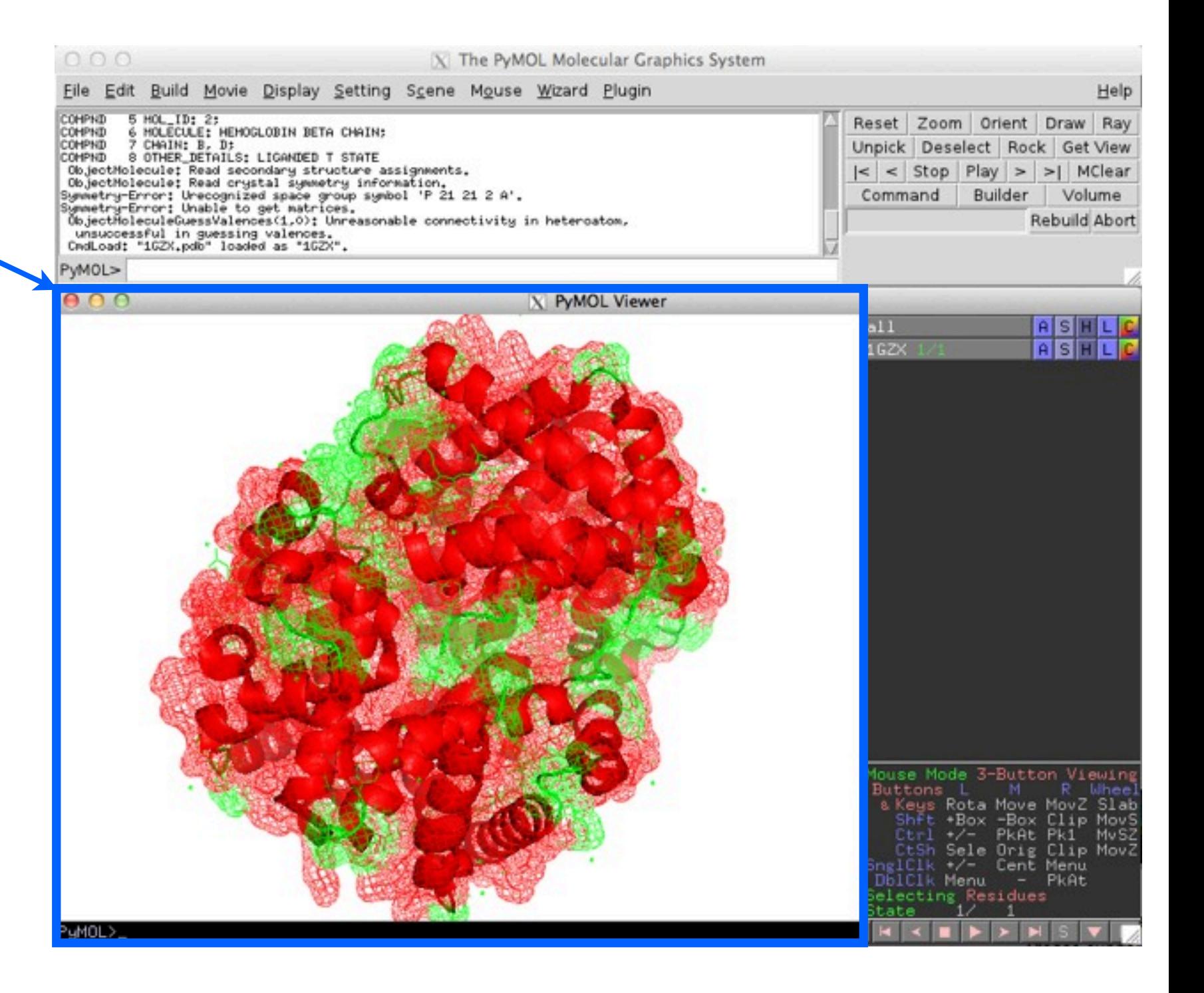

**PyMOL viewer**: 3D molecules appear here.

**E x t e r n a l G U I**: menu bar (File, Edit, etc), shortcut buttons, and the command line.

**Object list**: loaded molecules and userdefined selections.

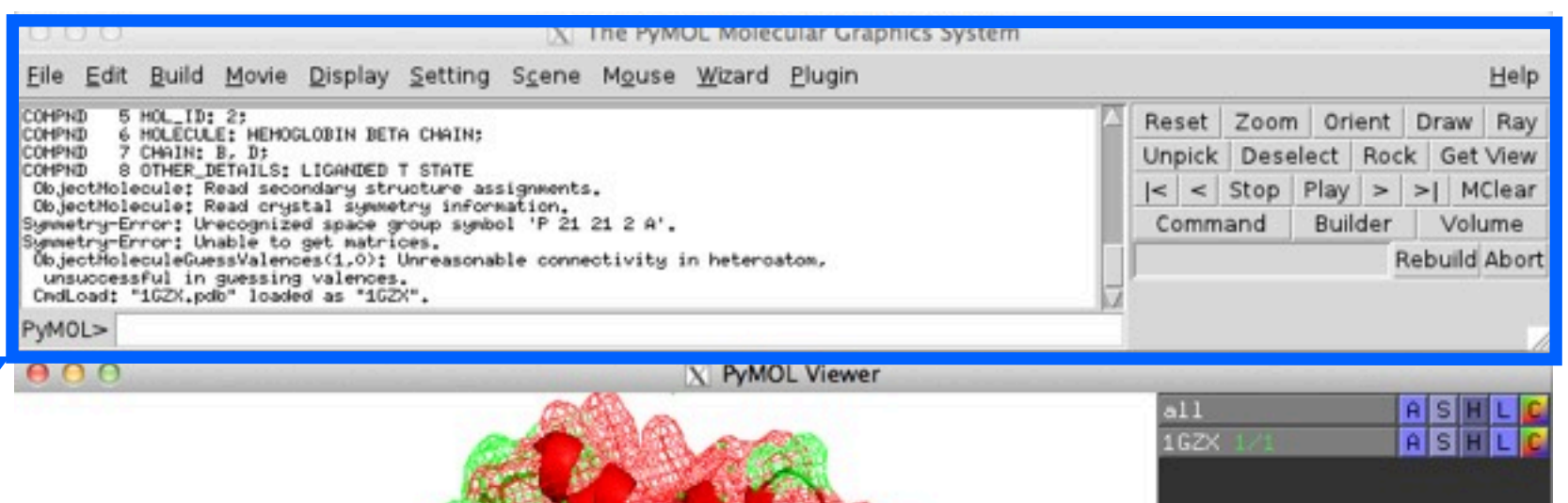

**PyMOL viewer**: 3D molecules appear here.

**E x t e r n a l G U I**: menu bar (File, Edit, etc), shortcut buttons, and the command line.

**Object list: loaded** molecules and userdefined selections.

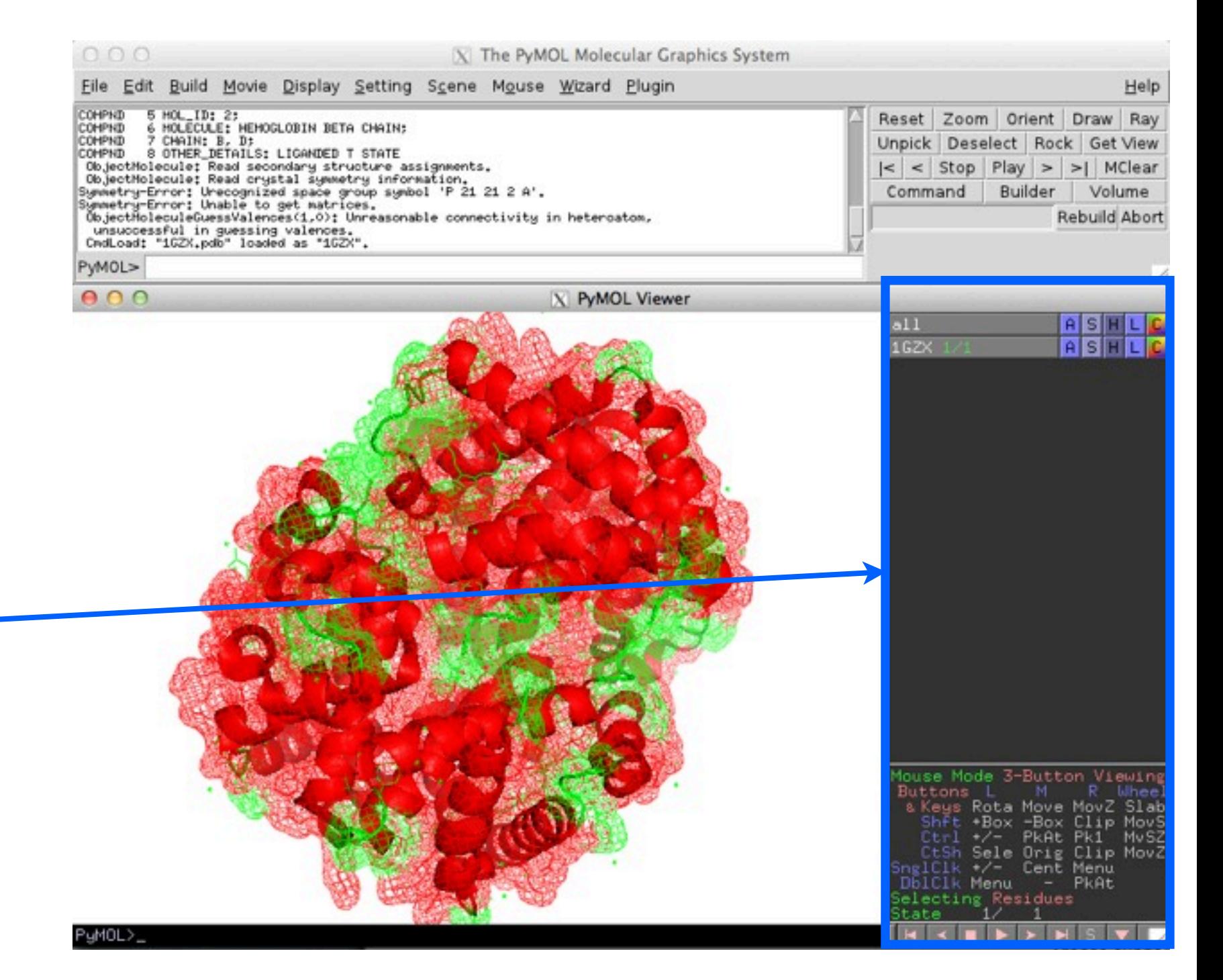

In the object list, after each object name there is a set of command buttons which control the object:

**A** - *Actions*: Rename, duplicate, remove, apply presets (like "ball-and-stick" or "publication"), perform computations

**S** - *Show*: Change the way things appear, eg change to stick or cartoon view.

**H** - *Hide*: Things that are shown using **S** accumulate, and don't automatically replace the last view. **H** is the opposite of **S** and hides unwanted representations.

**L** - *Label*: Label atoms, residues, etc.

**C** - *Color*: Change the color of atoms and groups.

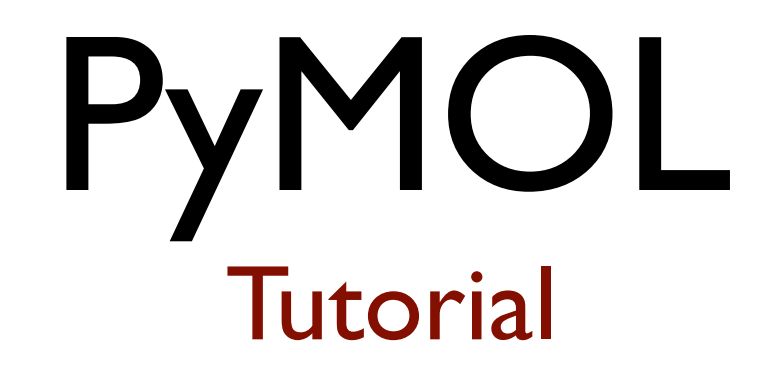

### **Run PyMOL from the main menu:**

1. Application  $\Rightarrow$  Science  $\Rightarrow$  PyMOL

### **Open a protein from the PyMOL menu:**

- 2. File  $\Rightarrow$  open (select the previously downloaded  $1T46$ )
- 3. Use the mouse buttons to **rotate** (left), **move** (center) and **zoom** (right) the loaded structure.
- 4. A *(action)*  $\Rightarrow$  preset  $\Rightarrow$  ligands
- 5. **1T46** pol conts:  $S$  *(show)*  $\Rightarrow$  labels
- 6. **1T46:** *A (action)*  $\Rightarrow$  preset  $\Rightarrow$  default
- 7. Wizard  $\Rightarrow$  measurements

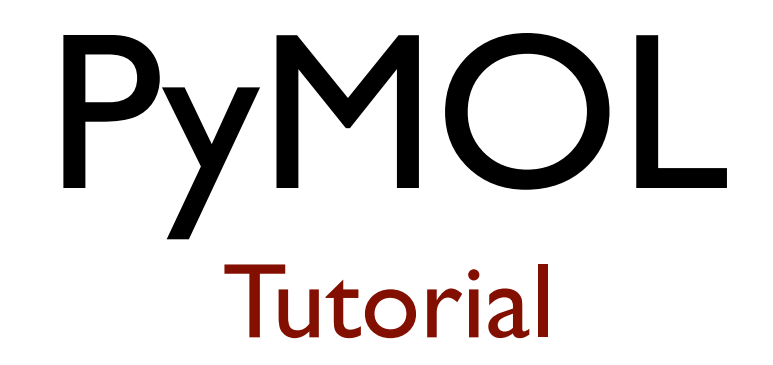

### **Open a protein from the PyMOL menu:**

8. File  $\Rightarrow$  open (select the previously downloaded **IPKG**)

### **Now we have two proteins loaded!**

- 9. **1T46:** A *(action)*  $\Rightarrow$  align  $\Rightarrow$  to molecule  $\Rightarrow$  **1PKG**
- 10. **1T46** and **1PKG:** A *(action)*  $\Rightarrow$  align  $\Rightarrow$  preset  $\Rightarrow$  publication
- 11. From the command line: **ray**
- 12. File  $\Rightarrow$  Save image as  $\Rightarrow$  PNG

# Summary

PyMOL is an open-source, multi-platform program to visualize molecules and is available from the web:

<http://www.pymol.org>

The PyMOL GUI allows for an easy usage with no need to use the command line.

There are many other resources available online. A good one is the PyMOL wiki:

[http://www.pymolwiki.org](http://www.pymol.org)

# Questions? (and coffee break!)

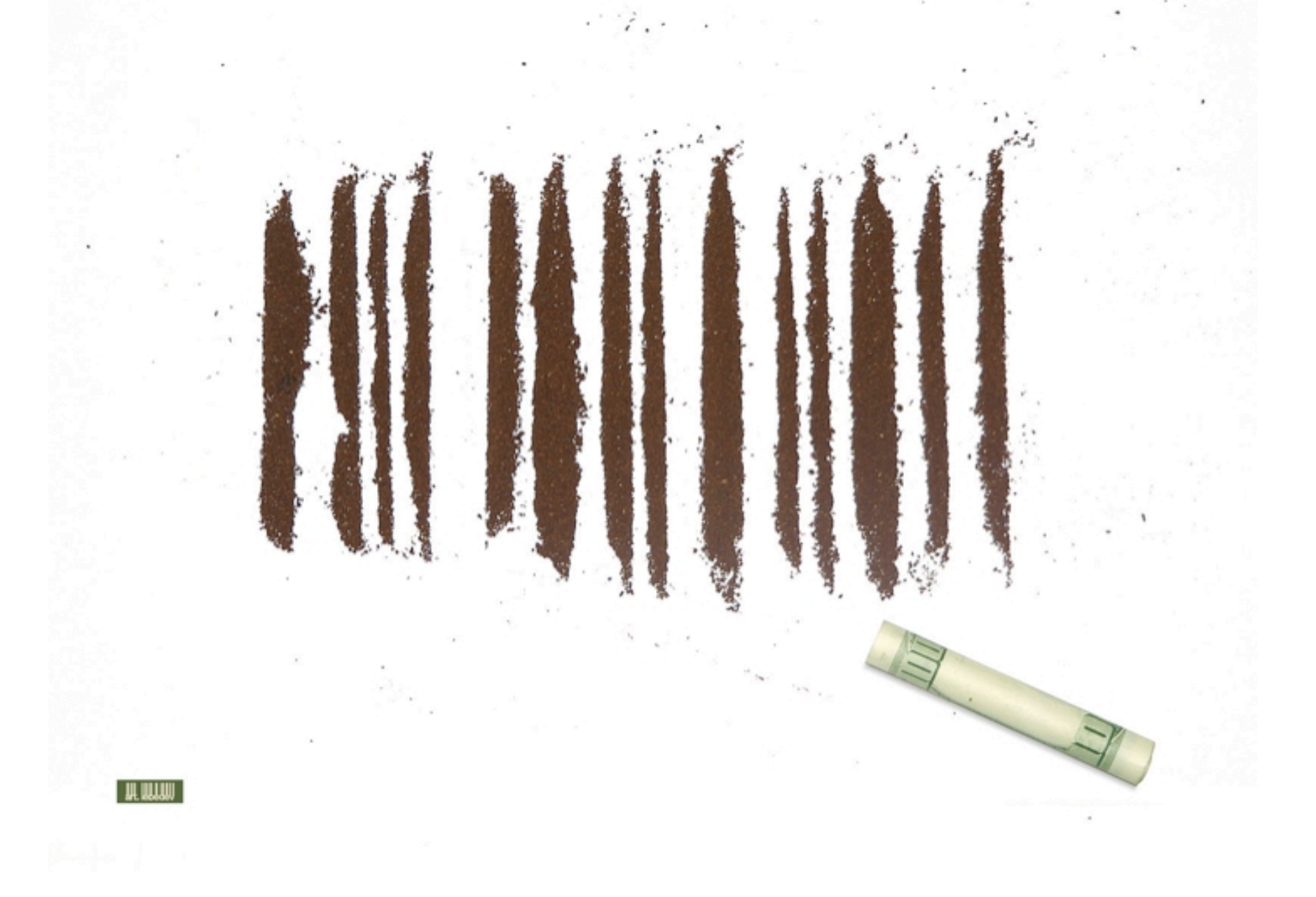